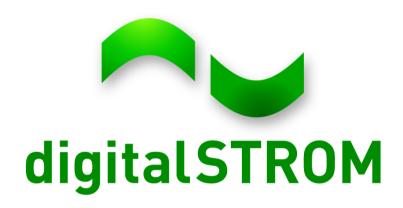

# Developer Day System Interfaces

Cornel Durrer Sept 20<sup>th</sup>, 2012

## **System Documentation**

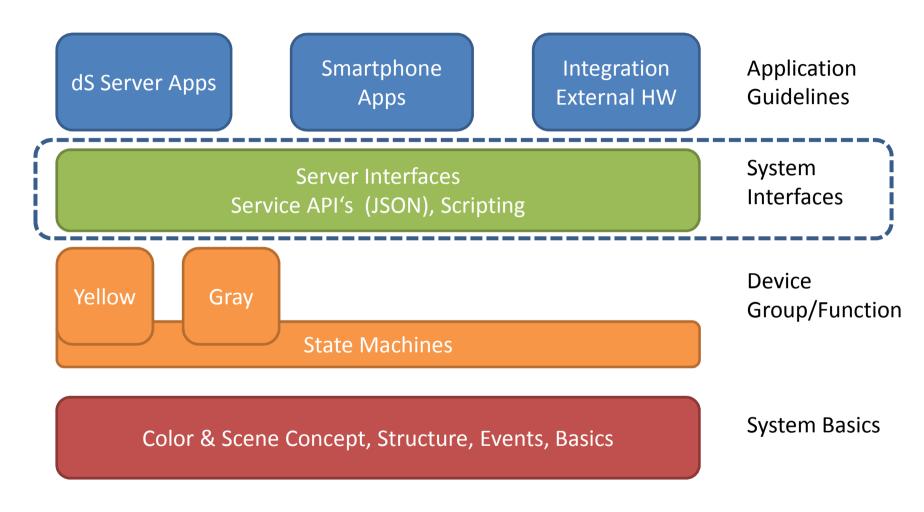

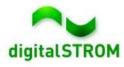

#### Content

- System Interfaces
- Server App Characteristics
- Smartphone App Characteristics
- Available System Functionality
- Demo

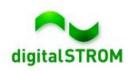

## Interfaces - Accessing the dSS

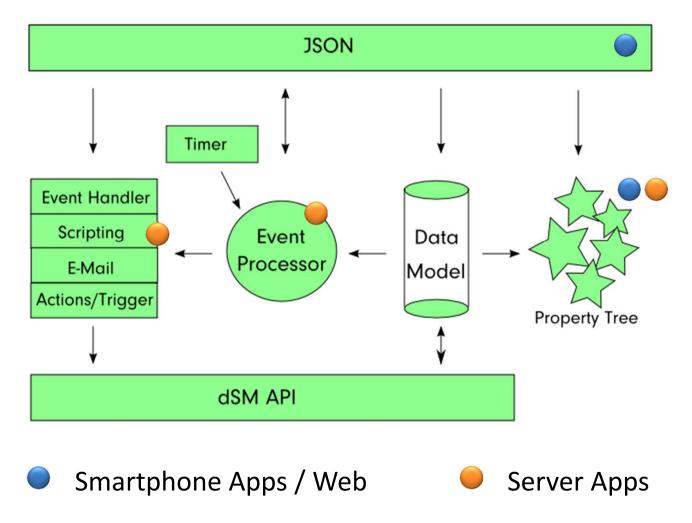

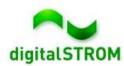

#### **Server App Characteristics**

#### Server Apps...

- are running locally and continuously on the dSS webserver
- have a html-based user interface stored locally on the server
- UI uses the webserver's authentication (username/password)
- can subscribe to system events and execute commands
- may read and write data from and to the property tree
- may use system functionalities like calling URLs and sending emails
- can be installed from the digitalSTROM-App-platform

#### Server Apps are designed to:

- Extend the digitalSTROM base functionality
- Forward local information (e.g. metering data) to cloud services

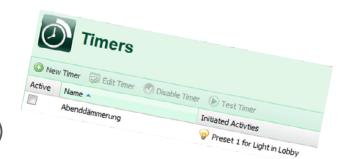

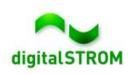

#### **Smartphone Apps Characteristics**

#### Smartphone Apps...

- are using the JSON interface to access the dSS
- use the personal token authentication
- can execute any commands available through JSON interface
- may read data from the property tree

#### Smartphone Apps are designed to:

- provide a remote user interface
  - with personalized configuration and behavior
- combine smartphone and digitalSTROM functions

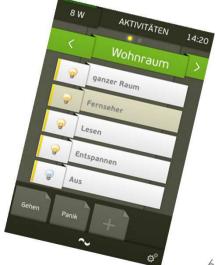

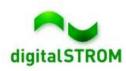

#### **Available System Functionality**

Apps benefit from a broad set of functionalities provided by the dSS. These include:

- Metering Data (power circuit and device level)
- Device Information such as configuration, EAN code, etc.
- Geo location data
- System events which can be used as a trigger (server apps only)
- Interfacing with web / cloud services
- Posting Information by E-Mail
- Logging capabilities

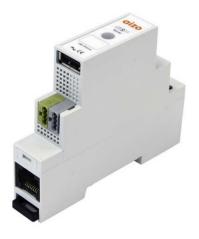

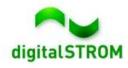

#### Metering

Measuring power consumption on two layers will provide full transparency to the user and flexibility for Apps:

- 1. digitalSTROM Meter
  - Real time power consumption
  - Metering per power circuit
  - Access consumption history

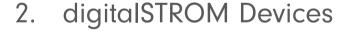

- Get current consumption upon request
- React to consumption events

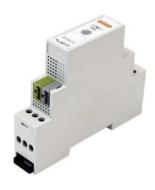

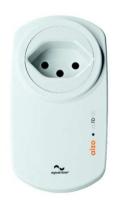

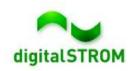

# Metering - dSM Level

 Analyze and display power-consumption and energy data in real time or by using history data.

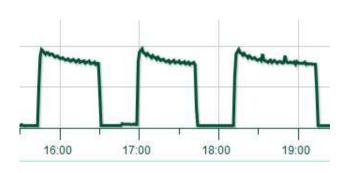

| Resolution | Number of values | Storage duration |
|------------|------------------|------------------|
| 1 second   | 600              | 10 minutes       |
| 1 minute   | 720              | 12 hours         |
| 15 minutes | 2976             | 31 days          |
| 1 day      | 370              | ∼1 year          |
| 7 days     | 260              | ∼5 years         |
| 30 days    | 60               | ∼5 years         |

- Provide an even smarter analysis by combining both system events and power consumption.
- Access metering data through property tree,
   JSON interface or scripting functions.

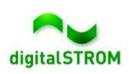

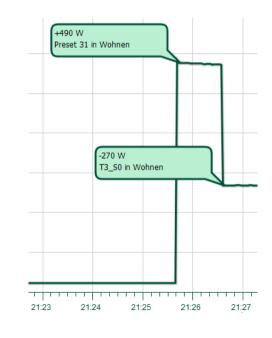

#### **Metering - Device Level**

 The current power consumption or energy counter\* can be read from each device with a limited frequency.

\* Measured since last power cycle

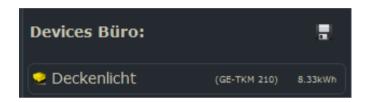

 Consumption events enable apps to executing actions or monitoring devices.

- Two separate events will be raised when over- or underrunning the threshold.
- Available on SW-KL/ZWS

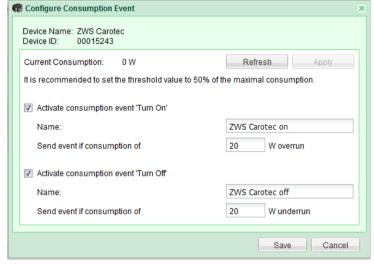

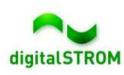

## Interfacing with Web/Cloud Services

- Apps can communicate with cloud services or web-devices by calling URLs
- Examples:
  - Trigger a webcam to take and post a picture
  - Enable / disable WiFi on Casacom hotspots
  - Upload data to cloud services

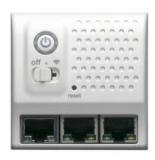

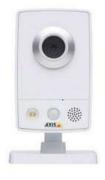

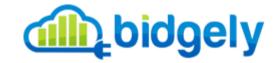

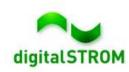

# Posting Information by E-Mail

- Outgoing email account is configured within dSS system settings
- Apps can easily send emails by using the Sendmail Handler and providing the recipient, subject and mail body only.
- Examples:
  - Confirmation messages when enabling or disabling features like presence simulation
  - Remote monitoring of devices by tracking on/off states
  - Forward emails to SMS services for notifying emergencies

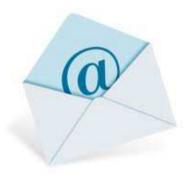

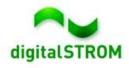

# Flexibility through App-Buttons

- App-Buttons provide full flexibility without any predefined behavior.
- Customized actions can be configured for 1x 4x clicks and the long-click
- Actions can be defined either in the Event-Responder or in your own app
- Examples:
  - Operate all shades from one central app-button
  - Call any preset in any room
  - Send an email message
  - Trigger another device by calling a URL

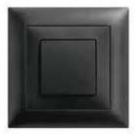

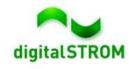

#### **Automate with User Defined Actions**

- User Defined Actions can be configured to execute repeated and commonly used activities
- They can be called from other apps, smartphones or app-buttons
- UDA's are an easy way to automate your home, e.g. to:
  - Switch on all the radio, coffee machine and light as well as open the shades when having breakfast
  - Switch off all the lights on the first floor
  - Open all shades

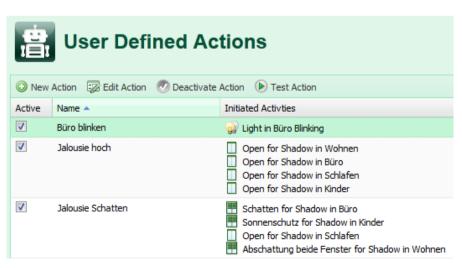

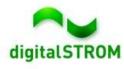

## **Using Geo Location**

- The geographical location is known to the dSS
- Astronomical data like sunrise, sunset, dawn etc. are available from the property tree /config/geodata and will be updated automatically
- Using this data, location based services like weather apps can be implemented

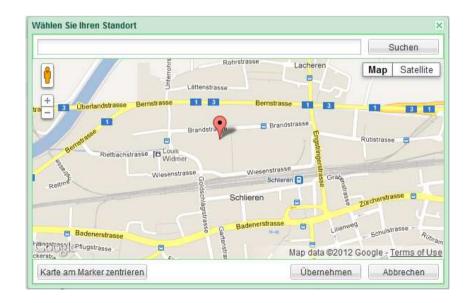

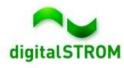

## Learning from the Logfiles...

Logfiles are a great tool not only for debugging purpose, but to learn about the system behavior.

- all logfiles are located in /var/logs/ and its subfolders
- dSS-process logfiles are placed in /var/log/dss
- Server apps can store their logfile in /var/logs/dss/js
- System events are logged in /var/logs/dss/js/system-event.log
  - Includes events like SceneCalls, ButtonClicks, Sensor Events etc.
  - Data allows detailed analysis of all (user-) activities within the system

```
[2012-09-14 15:32:59] ;Device;On-Device;51;;;;4xTaster 2;3504175fe000000000017cc1
[2012-09-14 15:33:08] ;CallSceneForced;Off;0;Desk;1594;Yellow;1;device x;3504175fe000000000017cc0
[2012-09-14 15:33:09] ;CallScene;Zone-Standby;67;Desk;1594;Broadcast;0;device x;3504175fe000000000017cc0
[2012-09-14 15:33:10] ;Device;Off-Device;50;;;;4xTaster 2;3504175fe000000000017cc1
[2012-09-17 14:03:58] ;CallScene;Off;0;Desk;1594;Gray;2;;3504175fe00000000004904c
[2012-09-17 14:04:01] ;CallScene;Stop;15;Desk;1594;Gray;2;;3504175fe000000000004904c
[2012-09-17 14:04:08] ;CallScene;Stimmung1;5;Desk;1594;Gray;2;;3504175fe0000000000004904c
```

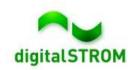

#### **Short Demo...**

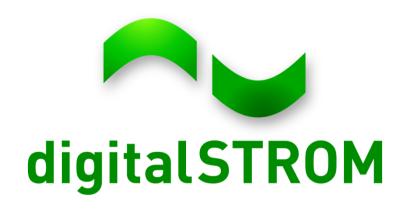